# ةمئاقلا تارايخ لالخ نم يفرطلا مداخلا نيوكت

## تايوتحملl

<mark>ةمدقمل</mark>ا <u>ةيساسألا تابلطتملا</u> تابلطتملا <u>ةمدختسملI تانوكملI</u> ن <u>ي وكت ل</u> ةكبشلل يطيطختلا مسرلا تاني وكتل<mark>ل</mark> ةحصلا نم ققحتلا اهحال ص|و ءاطخأل| فاش كتس| ةلص تاذ تامولعم

## ةمدقملا

مداخلاب ةلصتملا ةزهجألا ىلإ لوصولا ةرادإل ةمئاقلا تارايخ مادختسإ دنتسملا اذه فصي .هجوملل يفرطلا

## ةيساسألا تابلطتملا

### تابلطتملا

:ةيلاتلا عيضاوملاب ةفرعم كيدل نوكت نأب Cisco يصوت

- يفرطلا مداخلا دادعإ •
- ينامث تالبك •

### ةمدختسملا تانوكملا

ISR (2 ليجلا نم ةلماكتملا ةمدخلا تاهجوم ىلإ دنتسملا اذه يف ةدراولا تامولعملا دنتست .A-8HWIC لثم ةنمازتم ريغ ةدحو مادختساب (2G

.ةصاخ ةيلمعم ةئيب يف ةدوجوملI ةزهجألI نم دنتسملI اذه يف ةدراولI تامولعملI ءاشنإ مت تناك اذإ .(يضارتفا) حوسمم نيوكتب دنتسملا اذه يف ةمدختسُملا ةزهجألا عيمج تأدب .رمأ يأل لمتحملا ريثأتلل كمهف نم دكأتف ،ليغشتلا ديق كتكبش

### نيوكتلI

ةكبشلل يطيطختلا مسرلا

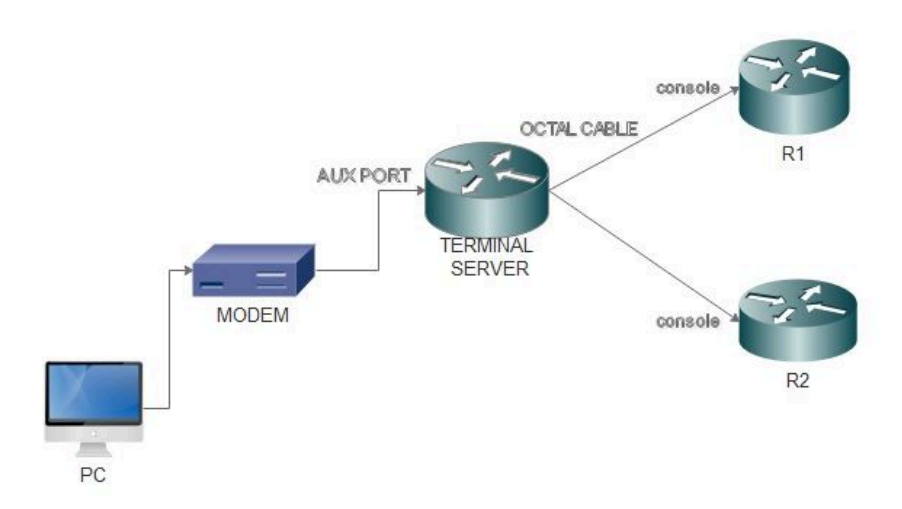

### تانيوكتلا

.هسفن يJJ ناونع تنيعو هجوملI ىلع عاجرتسإ ةهجاو نيوكتب مق .1 ةوطخلI

<#root> Terminalserver(config)# **interface loopback 1** Terminalserver(config-if)# **ip address 10.1.1.1 255.255.255.0**

لعجاو ةيفرطلا ةزهجأل اىلإ يفرطلا مداخلا نم ةيلعفلا تالاصتالا نم ققحت .2 ةوطخلا يف ىرت نأ كنكمي امك طوطخ 8 A-8HWIC رفوي .زاهج لك عم اقباطتم طخلا مقرب ةظحالم .تاجرخملا

#### <#root>

Terminalserver#

**show line**

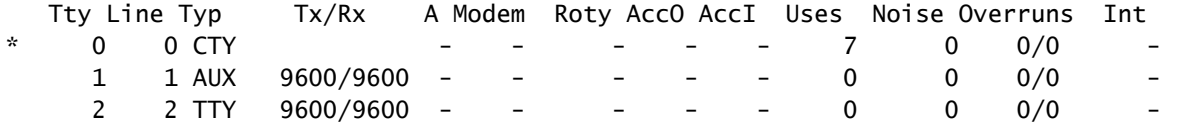

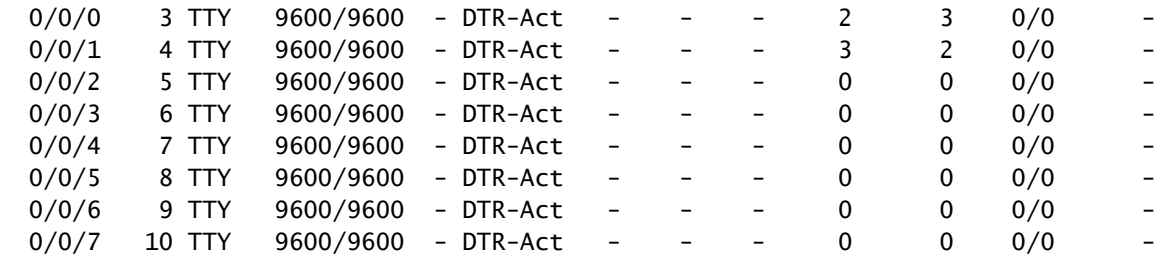

نكمي .يلاتال لاثملا يف لاحلا وه امك زاهج لكل IP فيضم تان ي عت نيوكتب مق 3. ةوطخل ليبس ىلع .زاهج لكل قباطملا طخلا مقر ىلإ 2000 ةفاضإب ذفانملا ماقرأ ىلع لوصحلا جارخإل| يف ىرت نأ كنكمي امك 4 وه 0/0/1 ذفنمللب لصتمل| زاهجلل طخل| مقر ،لاثمل| .(4+2000) 2004 وه زاهجلاب ل|صت|الل ذف $\omega$ مل| مقر .قب $\omega$ اس

#### <#root>

Terminalserver(config)#

**ip host R1 2003 10.1.1.1**

Terminalserver(config)#

**ip host R2 2004 10.1.1.1**

وه امك يفرطلا مداخلل ناونع وأ راعش نيوكت الوأ كنكمي ،ةمئاقلا تارايخ نيوكتل .4 ةوطخلا :لاثملا اذه يف حضوم

#### <#root>

Terminalserver(config)#

**menu cisco title \$**

```
Enter TEXT message. End with the character '$'.
++++++++++++++++++++++++++++++++++++++++++++++++
welcome to the Terminal Server
To exit from the device, use CTRL+SHIFT+6 then press x
++++++++++++++++++++++++++++++++++++++++++++++++
$
```
.ةمئاق يف تاديدحتلا لمعل تارايخلا رفوي هنأل رمألا اذه نيوكت بجي .5 ةوطخلا

```
<#root>
Terminalserver(config)#
menu cisco prompt $
Enter TEXT message. End with the character '$'.
Choose your option
$
```
متي .رايخ ديدحت دعب Enter ىلع طغضلا ىلإ ةجاحلا ضرف لطخلا عضو نيوكت بجي .6 ةوطخلا .رمألا اذه مدختست مل اذإ ،رايخ ديدحت دعب ةرشابم ةمئاقلا ليغشت

<#root>

Terminalserver(config)# **menu cisco line-mode**

.ةيلاتلا ةمئاقلا رماوأ مادختسإ متي ،ديدج لاصتا دادعإل 7. ةوطخلا

<#root> Terminalserver(config)# **menu cisco command 1 telnet 10.1.1.1 2003**  Terminalserver(config)# **menu cisco text 1 login to R1**

فءضملاب دوجوملا لاصتالا فانئتسإ وأ ديدج لاصتا حتفب اذه ةمئاقلا رمأ موقي .8 ةوطخلا .هنيوكت مت يذلا

#### <#root>

Terminalserver(config)# **menu cisco command 2 resume R2 / connect telnet R2** Terminalserver(config)# **menu cisco text 2 login to R2**

.رمألا اذه مادختسإ متي ،ةمئاقلا لخدت نأ دعب ةشاشلا حسمل .9 ةوطخلا

<#root> Terminalserver(config)# **menu cisco clear-screen** 

.رمألI اذه مادختسإ متي ،ةشاشلI نم يولعلI ءزجلI ىلع مدختسملI ةلاح ضرعل .10 ةوطخلI

#### <#root>

Terminalserver(config)# **menu main status-line**

.ةمئاقلا نم ءاهنإلل اذه ةمئاقلا رمأ نيوكت بجي .11 ةوطخلا

<#root> Terminalserver(config)# **menu cisco command e menu-exit** Terminalserver(config)# **menu cisco text e menu-exit**

.ةيلاتلا ةمئاقلا رماوأ مدختسأ ،يفرطلا مداخلا لاصتا ءاهنإل 12. ةوطخلا

#### <#root>

Terminalserver(config)# **menu cisco command q exit** Terminalserver(config)# **menu cisco text q disconnect from terminal server**

موقي امدنع ،ةمئاقلل يئاقلتلا ذيفنتلل vty طوطخ تحت رماوألا هذه نيوكت متي 13. ةوطخلا .(SSH (Shell Secure وأ Telnet ربع لوخدلا ليجستب مدختسملا

<#root> Terminalserver(config)# **line vty 0 4** Terminalserver(config-line)# **autocommand menu cisco** Terminalserver(config-line)# **login local** Terminalserver(config-line)# **transport input ssh** Terminalserver(config-line)# **transport output all**

## ةحصلا نم ققحتلا

.حيحص لكشب نيوكتلا لمع ديكأتل مسقلا اذه مدختسا

Telnet ىلإ R1

#### <#root>

Terminalserver#

**menu cisco**

```
 ++++++++++++++++++++++++++++++++++++++++++++
welcome to the Terminal Server
To exit from the device, use CTRL+SHIFT+6 then press x
++++++++++++++++++++++++++++++++++++++++++++
```
1 login to R1 2 login to R2 e menu-exit q disconnect from terminal server

Choose your option

1

R1#

Terminalserver#

**show sessions**

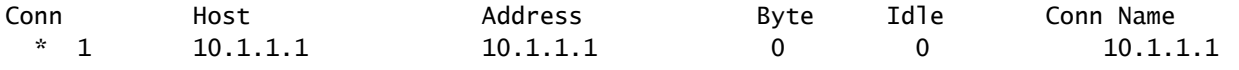

2R ىلإ Telnet جمانرب

<#root>

++++++++++++++++++++++++++++++++++++++++++++ welcome to the Terminal Server To exit from the device, use CTRL+SHIFT+6 then press x ++++++++++++++++++++++++++++++++++++++++++++

1 login to R1 2 login to R2 e menu-exit q disconnect from terminal server

Choose your option

#### Terminalserver#

**show sessions**

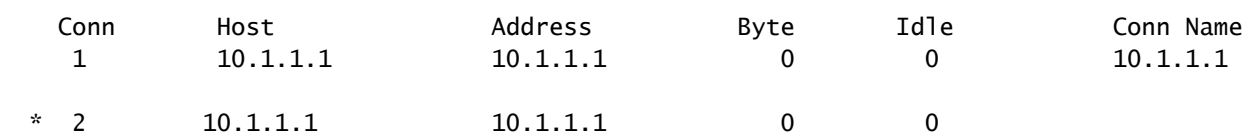

.ةمئاقلا رايخ نم جورخ

++++++++++++++++++++++++++++++++++++++++++++ welcome to the Terminal Server To exit from the device, use CTRL+SHIFT+6 then press x ++++++++++++++++++++++++++++++++++++++++++++

1 login to R1 2 login to R2 e menu-exit q exit

Choose your option e

Terminalserver#

.يفرطلا مداخلا نم جورخلا

++++++++++++++++++++++++++++++++++++++++++++ welcome to the Terminal Server To exit from the device, use CTRL+SHIFT+6 then press x ++++++++++++++++++++++++++++++++++++++++++++ 1 login to R1 2 login to R2

e menu-exit q exit

Choose your option q

Terminalserver con0 is now available

Press RETURN to get started.

## اهحالصإو ءاطخألا فاشكتسا

.يفرط مداخ نم يفرط زاهجب لاصتالا ةلواحم دنع انايحأ أطخلا اذه ةظحالم كنكمي

#### <#root>

Terminalserver#

#### **telnet R1**

Trying R1 (10.1.1.1, 2003)... % Connection refused by remote host

:لاثملا اذه يف امك يفرطلا مداخلا نم لباقملا طخلا حسم كمزلي ،ةلكشملا هذه لحل

<#root>

Terminalserver#

**clear line 3**

[confirm] [OK] Terminalserver#

**telnet R1**

Trying R1 (10.1.1.1,2003)...open  $R1$ 

ةلص تاذ تامولعم

[Cisco نم تاليزنتلاو ينفلا معدلا](https://www.cisco.com/c/ar_ae/support/index.html?referring_site=bodynav) •

ةمجرتلا هذه لوح

ةي الآلال تاين تان تان تان ان الماساب دنت الأمانية عام الثانية التالية تم ملابات أولان أعيمته من معت $\cup$  معدد عامل من من ميدة تاريما $\cup$ والم ميدين في عيمرية أن على مي امك ققيقا الأفال المعان المعالم في الأقال في الأفاق التي توكير المالم الما Cisco يلخت .فرتحم مجرتم اهمدقي يتلا ةيفارتحالا ةمجرتلا عم لاحلا وه ىل| اًمئاد عوجرلاب يصوُتو تامجرتلl مذه ققد نع امتيلوئسم Systems ارامستناه انالانهاني إنهاني للسابلة طربة متوقيا.